#### Introduction to Bash Programming

Dr. Xiaolan Zhang Spring 2013 Dept. of Computer & Information Sciences Fordham University

# **Outline**

- Shell command line syntax
- Shell builtin commands
- Shell variables, arguments
- I/O redirection
- Shell tracing
- Shell initialization

#### Last class

- Shell:
	- · Interactive mode:
	- Scripting mode
- Command line
- File system,
- Some commands

#### Command line

- Short options (-) and long options (--)
- $\bullet$  in POSIX, use two dashes  $(--)$  to signify end of options, i.e., remaining arguments on command line that look like options are treated as arguments (for example, as filenames).
	- To delete a file named "-l", rm -- -l
- Semicolons separate multiple commands on same line. The shell executes them sequentially.
- ampersand  $(\&)$ , tell shell to run preceding command in *background, which simply means that shell doesn't* wait for command to finish before continuing to next command.

# Shell built-in commands

- Shell recognizes three kinds of commands: **built-in commands, shell functions, and external commands**
- Built-in commands: commands that shell itself executes
	- some from necessity:
		- · cd to change current directory,
		- read to get input from the user (or a file) into a shell variable.
	- Other for efficiency:
		- test command, heavily used in shell scripting,
		- I/O commands such as echo or printf.
	- man cd will show all other shell bulit-in commands
- Shell functions are self-contained chunks of code, written in shell language

# External commands

- **Implemented by another program**
- Shell runs by creating a separate process.
	- 1. Create a new process.
	- 2. In the new process, search directories listed in PATH variable for given command
		- /bin:/usr/bin:/usr/X11R6/bin:/usr/local/bin
		- Note: if command name contains /, skip this step
	- 3. In the new process, execute found program

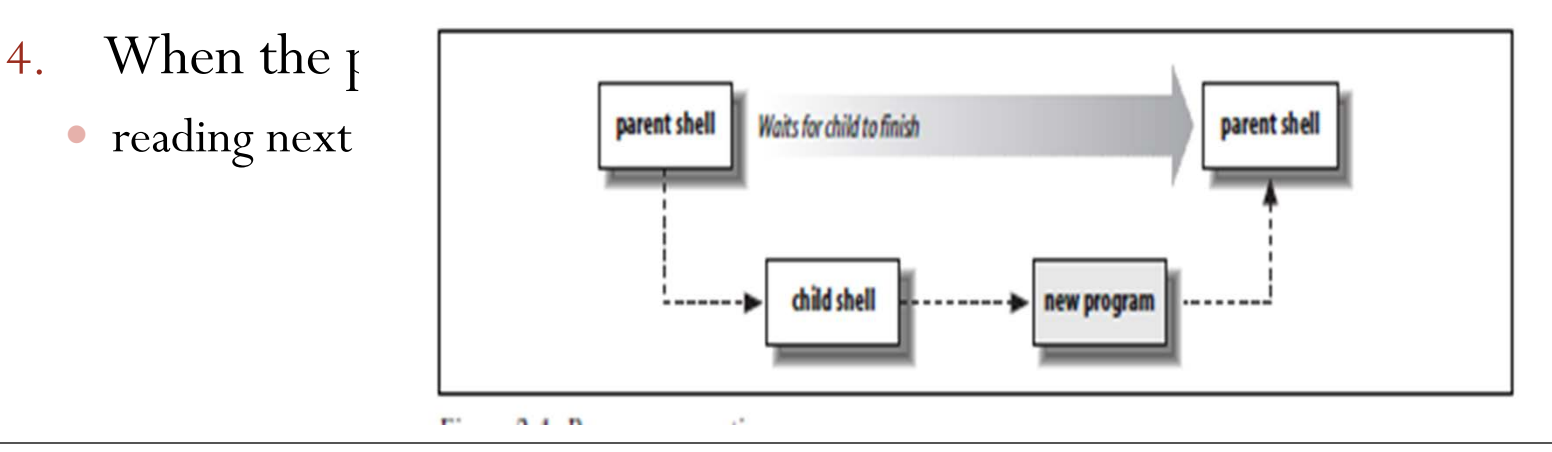

#### echo

- echo: produce output, prompting or to generate data for further processing.
- printed its arguments to standard output, with each one separated from next by a space and terminated with a newline
	- \$ **echo Now is the time for all good men**

Now is the time for all good men

\$ **echo to come to the aid of their country.**

to come to the aid of their country.

• Option: -- n, omit trailing newline

\$ **echo -n "Enter your name: " ##***Print prompt*

Enter your name: \_ *Enter data*

#### Escape character

- To display special character, use –e option echo –e ″Hello\tWorld″
- Code for special character
	- \a Alert character, usually the ASCII BEL character.
	- $\bullet$  \b Backspace.

 $\bullet \c$  Suppress the final newline in the output. Furthermore, any characters left in the argument, and any following arguments, are ignored

- $\bullet \$  Formfeed.
- $\bullet$  \n Newline.
- $\bullet\$ r Carriage return.
- \t Horizontal tab.
- $\bullet \vee$  Vertical tab.
- $\bullet \setminus \setminus A$  literal backslash character.
- 8  $\bullet$  *Oddd Character represented as a 1-to 3-digit octal value.*

# **Outline**

- Shell command line syntax
- Shell builtin commands
- Shell variables, arguments
- I/O redirection
- Shell tracing
- Shell initialization

# Variables

- A variable is a name that you give to a particular piece of information.
- Shell variable **names**: start with a letter or underscore, and may contain any number of following letters,digits,or underscores.
- Shell variables **hold string values**, there is no limit on length of string value
	- variable values can be, and often are, empty—that is, they contain no characters.
	- Empty values are referred to as *null*

#### Variable assignment

 Assign value to variable: writing variable name, immediately followed by an  $=$  character, and new value, without any intervening spaces.

myvar=this\_is\_a\_long\_string\_that\_does\_not\_mean\_much

first=isaac middle=bashevis last=singer ##Multiple assignments allowed on one line

• Shell variable *values are* **retrieved** by prefixing the variable's name with a \$ character.

**echo \$myvar ## display** *the value of myvar* this\_is\_a\_long\_string\_that\_does\_not\_mean\_much

# Variable assignment

- Use quotes when assigning a literal value that contains spaces: fullname="isaac bashevis singer" #*Use quotes for whitespace in value* oldname=\$fullname #*Quotes not needed to preserve spaces in value*
- To concatenate variables:

fullname="\$first \$middle \$last" *Double quotes required here*

#### Command Substitution

**We can save output of a command into variable**

\$curr\_dir=`pwd` ##save current directory in a var.

\$Curr\_time=`date`

\$echo \$curr\_time

Tue Jan 22 09:39:22 EST 2013

#### **Command substitution**

One can embed a command with a backquote (`) in another command line

Shell will run embedded command, and use its output to replace the quoted part of original command

echo Time is now `date`

echo There is 'who  $|$  wc  $-$ l' users online.

# Example CountFiles script

• Count files/directories in a directory

#!/bin/bash

# List the number of files (including those hidden files) and directories under the given directory

echo count the number of files under \$1  $\vert$ s –a –L  $\uparrow$  1 | wc –l

# Positional/argument parameters

 positional parameters represent a shell script's command-line arguments, also represent a function's arguments within shell functions.

echo first arg is \$1

echo tenth arg is \${10} ## For historical reasons,you have to enclose number in braces if it's greater than nine

- Other special argument variables:
	- $\bullet$   $\#$ : the number of parameters
	- \$0: the command/script name
	- \*,  $\mathcal{S}(\mathcal{Q})$ : the list of all parameters (\$1, \$2, ...), not including \$0

# **Outline**

- Shell command line syntax
- Shell builtin commands
- Shell variables, arguments
- Standard I/O, I/O redirection, Pipeline
- Shell tracing
- Shell initialization

# *Standard I/O*

• All programs should have a data source, a data sink (Kandard-Err goes),and a place to report problems. These are *standard input, standard output, standard error.*

Standard-In

(stdin)

Application

Standard-Out

- Standard input, by default is linked to keyboard
- Standard output, by default is linked to terminal window
- Standard error, by default linked to terminal window
- *A program should neither* know, nor care, what kind of device lies behind its input and outputs: disk files,terminals, tape drives,network connections,or even another running program!
- A program can expect these standard places to be already open and ready to use when it starts up.

# Simple example

 A very simple C program  $\#$ include  $\leq$ stdio.h $>$ main()  $\{$ 

char yourName[256];

**printf** ("Your name  $? \n\hbox{$\wedge$} n$ "); // Similar to cout if (**fgets** (yourName,256,**stdin**)==NULL) //similar to cin **fprintf** (**stderr**,"No input"); else

**printf**("hello, %s\n", yourName);

}

#### Input/Output Redirection

- On command line, one can redirect these three files
- To redirect standard output to a disk file:
	- command  $[$   $[$   $]$  option  $(s)$   $]$   $[$  option argument  $(s)$   $]$   $[$ command argument (s) ] > FILENAME
	- Execute the command, sending its standard output to specified file
		- Existing content of the file is deleted
	- E.g.:  $\text{ls} -\text{lt} > \text{InfoFilelist.txt}$
- To append standard output to a file: use  $\geq$  instead of  $\geq$ 
	- grep "tax reform" \*.txt > output
	- grep "fuel efficiency" \*.txt >> output

#### Input/Output Redirection (cont'd)

- To redirect standard error to a file
	- \$ command [ [ ] option (s) ] [ option argument (s) ] [ command argument (s) ] 2> ERRORMSGS
- Examples:

[zhang@storm  $\sim$ ]\$ ls abc

ls: cannot access abc: No such file or directory

[zhang@storm  $\sim$ ]\$ ls abc 2> error

[zhang@storm  $\sim$ ]\$ more error

ls: cannot access abc: No such file or directory

#### User > and 2> together

 To split error messages from normal output **[zhang@storm ~]\$ ls research.tex abc** ls: cannot access abc: No such file or directory research.tex **[zhang@storm ~]\$ ls research.tex abc 2> error > output [zhang@storm ~]\$ cat error** ls: cannot access abc: No such file or directory

**[zhang@storm ~]\$ cat output**

research.tex

 **This is useful for running a command that might take long time to finish, or generates very long output …**

#### More on redirection

- To redirect both output and error to same file:
	- ./a.out > dd 2> dd : does not work. Error output is not captured.
	- sort file.txt  $>$  dd  $2 > 81$ 
		- 2>&1: redirect error output to same place as standard output
	- grep numOfStudents 2>dd >&2
		- >  $\&$  2: redirect standard output to same place as error output
- To discard output, redirect it to /dev/null
	- /dev/null: a special virtual file, "a black hole"
	- $1/a$ .out > /dev/null 2>&1
	- I don't want to see the output or error message, nor do I want them saved to a file …

# Input/Output Redirection (cont'd)

- To read standard input from a file, instead of keyboard \$ command [ [ - ] option (s) ] [ option argument (s) ] [ command argument (s) ] < FILENAME
- Examples
	- mail zhang –s "Question" < proj1.cpp
	- $\bullet$  ./a.out  $\leq$  values.txt

//a.out is your program that reads integers from standard input and calculate the sum

# Combining commands together

- How many files are there under current directory ?  $\text{ls} > \text{tmp}$  $wc - l \leq tmp$ rm tmp Is file "tmp" listed ?
- Sort current online user by alphabetic order
- Is some user login to the system now ? (using grep)

# Pipe: getting rid of temporary file

- Pipe: an inter-process communication mechanism provided by kernel
	- Has a reading end and a writing end
	- Any data write to writing end can be read back from reading end
	- Read/write pipe is no different from read/write files, i.e., any prog. that reads from standard input can read from pipe, similarly for the standard output

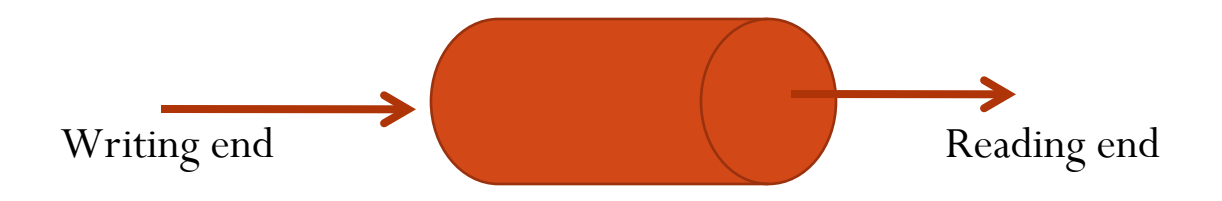

# Command Pipeline

- Shell set things up
	- create a pipe, "start" two programs simultaneously, with the first program's output redirected to writing end of pipe, second program's input redirected to reading end of pipe
	- individual program/command knows nothing about redirection and pipe

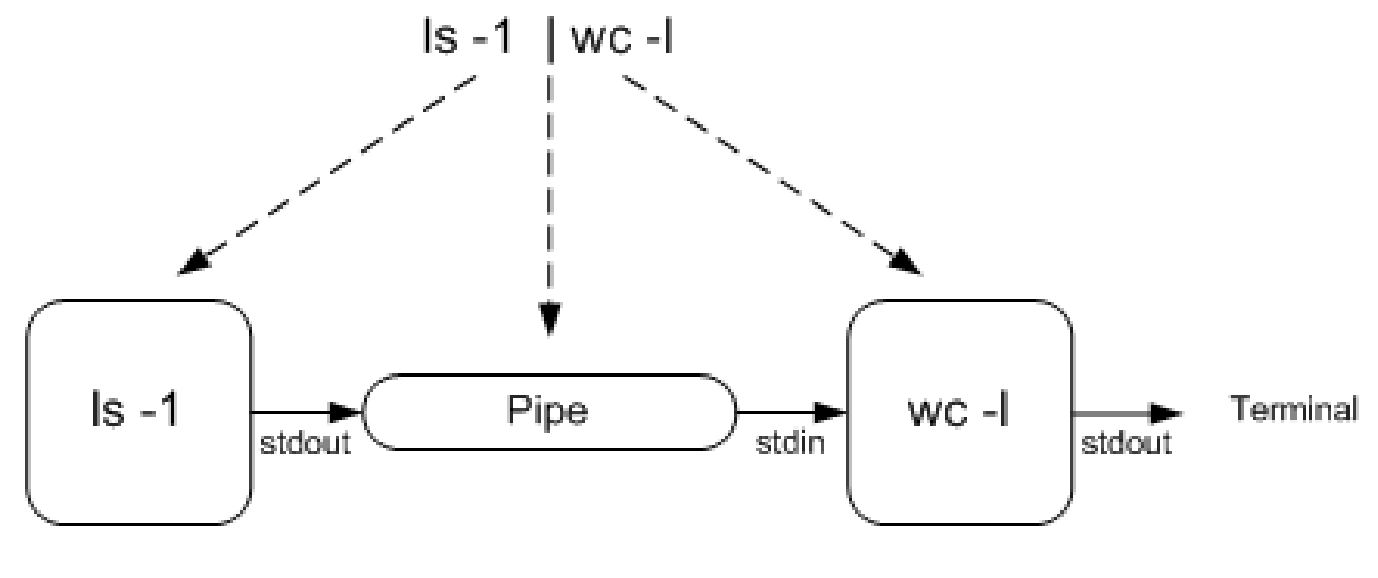

# Rule of composition

- Design programs to be connected with other programs
	- Read/write simple, textual, stream-oriented formats
	- Read from standard input and write to standard output
- Filter: program that takes a simple text stream on input and process it into another simple text stream on output

#### The Power of Pipe

Find out how many subdirectories are there ?

- Display the content of last edited file (under current directory)…
	- $\bullet$  cat 'ls –t | head -1'

# Shell command line

- A command ends with a newline, or a semicolon (;), or an ampersand (&)
	- date;
	- sleep 4; who
	- sleep 20&who
- What's the output ?
	- date; who | wc
		- | has higher precedence over ;
	- $\lg -l$  | grep  $\land d \&$ 
		- | has higher precedence over &
	- Use parenthesis to group commands
		- (date;who) | wc

# **Outline**

- Shell command line syntax
- Shell builtin commands
- Shell variables, arguments
- I/O redirection
- Shell tracing
- Shell initialization

# C/C++ topics: command line arguments

- We learnt how to access command line arguments from shell, how about in C/C++ Program?
- Example: write your own echo program
	- echo: display a line of text \$echo Good morning, everyone ! Good morning, everyone!
	- In C/C++, command line arguments are passed as parameters to main function
		- main(int argc, char \* argv[])
		- argc: number of command line arguments, including command itself
		- argv: the arguments
			- argv[0]: the first word in the command line (the command name)
- argv[1]: the second word in the command line

#### Simplified Echo program

• Does not take options yet **#include <iostream> using namespace std;**

```
int main(int argc, char *argv[])
{
     for (int i=1;i<argc; i++)
     {
        cout << argv[i]<<" ";
 }
     cout <<endl;
```
char \* argv[ ]; char argv[][[];

--- argv is an array of "char \*".

In C, there is no string class, and string is represented as an array of char.

char myName[256]; char \* name;

name = myName;

A array variable actually stores the address of the first element.

**}**

# **Outline**

- Shell command line syntax
- Shell builtin commands
- Shell variables, arguments
- I/O redirection
- Shell tracing
- Shell Initialization and Termination

# User Customization

- shells read certain specified files on startup, and for some shells,also on termination.
- We focus on bash here (different shell behaves differently)
- If you write shell scripts that are intended to be used by others, you *cannot rely on* startup customizations. All of the shell scripts that we develop in this book set up their own environment (e.g., the value of \$PATH) so that anyone can run them.

# Login Shell versus Non-login Shell

- **Login shell: The shell that you talks to right after log in (from terminal, or remote log in using ssh command)**
- **Nonlogin shell: the shell that you runs by typing "shell" command, or by running a shell script**
- **Variable \$0: indicates what shell you are in right now. Why? [zhang@storm Codes]\$ echo \$0**

```
-bash the "-" indicates it's a login shell
    [zhang@storm Codes]$ bash ## run a bash program, 
    [zhang@storm Codes]$ echo $0
    bash this is nonlogin shell
    [zhang@storm Codes]$ exit
    exit exit the bash program
    [zhang@storm Codes]$ echo $0 
-bash back to login shell 35
```
#### Source command

- A shell builtin command
- Usage:
	- **.** filename [arguments]
	- source filename [arguments]
	- Read and execute commands from filename in current shell environment, and return exit status of last command executed from filename.
- Demo: difference of running a script directly and source it \$./CountFiles \$source CountFiles
- $\bullet$  Why?
- When running a script directly, a new shell (non-login, non-interactive shell) is started to batch processing script … 36

#### Bash: startup initialization

#### For login shell:

test -r /etc/profile && . /etc/profile *Try to read /etc/profile* if test -r \$HOME/.bash\_profile ; then *Try three more possibilities* . \$HOME/.bash\_profile elif test -r \$HOME/.bash\_login ; then . \$HOME/.bash\_login elif test -r \$HOME/.profile ; then . \$HOME/.profile fi

/etc/profile: System wide default, setting environment for all shell. /etc/bashrc: System wide function and aliases for bash

#### Shell: startup initialization

- **non-login interactive shell** :
- test -r \$HOME/.bashrc && . \$HOME/.bashrc *Try to read \$HOME/.bashrc*
- **Non-login non-interactive shell**:
- test –r ″\$BASH\_ENV″ && eval . ″\$BASH\_ENV″

 One can set BASH\_ENV to point to an initialization file.

#### Export command

- Take a look at typical settings
- export command: a bulit-in command
	- Puts given variable into environment, a list of name-value pairs available to all programs
		- Will learn how to access environment from  $C/C++$  program
	- A child process inherits environment from parent process
		- Variables not in environment not inherited
- When setting PATH, needs to put it into environment, unless only for current script
	- examples

## To test your settings

- To test your changes to login shell initialization setting:
	- Reloggin
	- Run a script from current shell
		- source .bashrc , or . .bashrc
		- Change current shell's settings

# **Summary**

- Shell command line syntax
- Shell builtin commands
- Shell variables, arguments
	- Argument variables
	- Command substitution
- I/O redirection, pipe
- Shell initialization